Para buscar libros en la web siga estos sencillos pasos:

- 1) Ingresar [a www.tubiblioteca.com.uy](http://www.tubiblioteca.com.uy/)
- 2) Cliquear sobre CATÁLOGO ON LINE

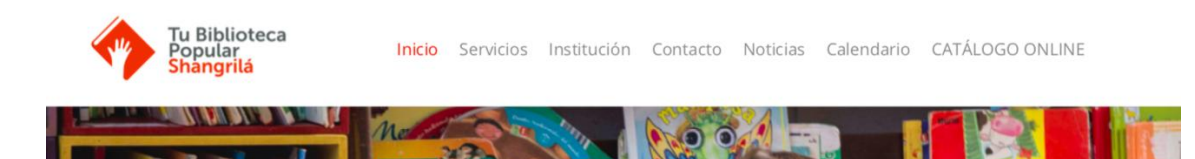

## Se abre la siguiente pantalla

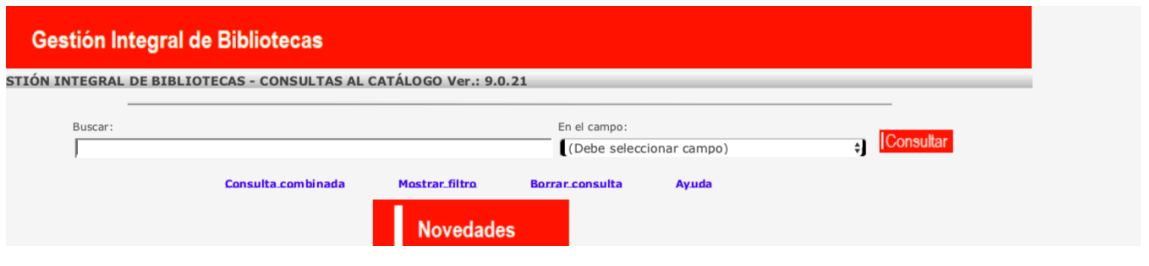

## 3) Buscar: APELLIDO POR DEL AUTOR

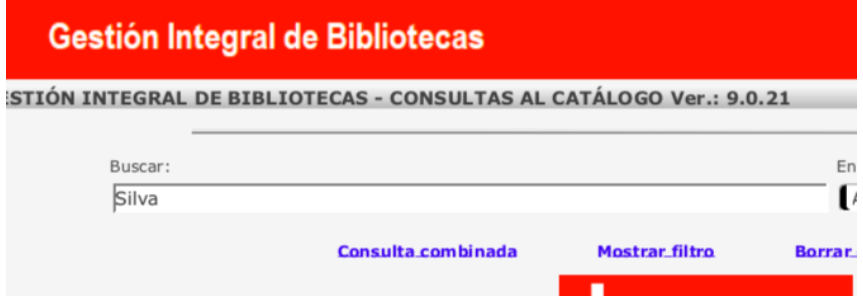

Por ejemplo Silva (AUTOR) en Buscar: No escribir el nombre.

4) En el campo: (Debe seleccionar campo)

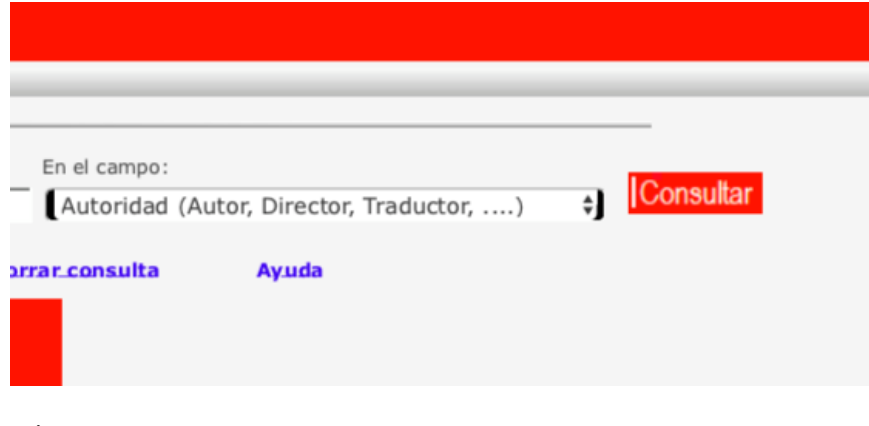

Seleccionamos AUTORIDAD

5) Y ejecutamos la búsqueda cliqueando en CONSULTAR. Aparece otra pantalla con los autores que se apellidan Silva

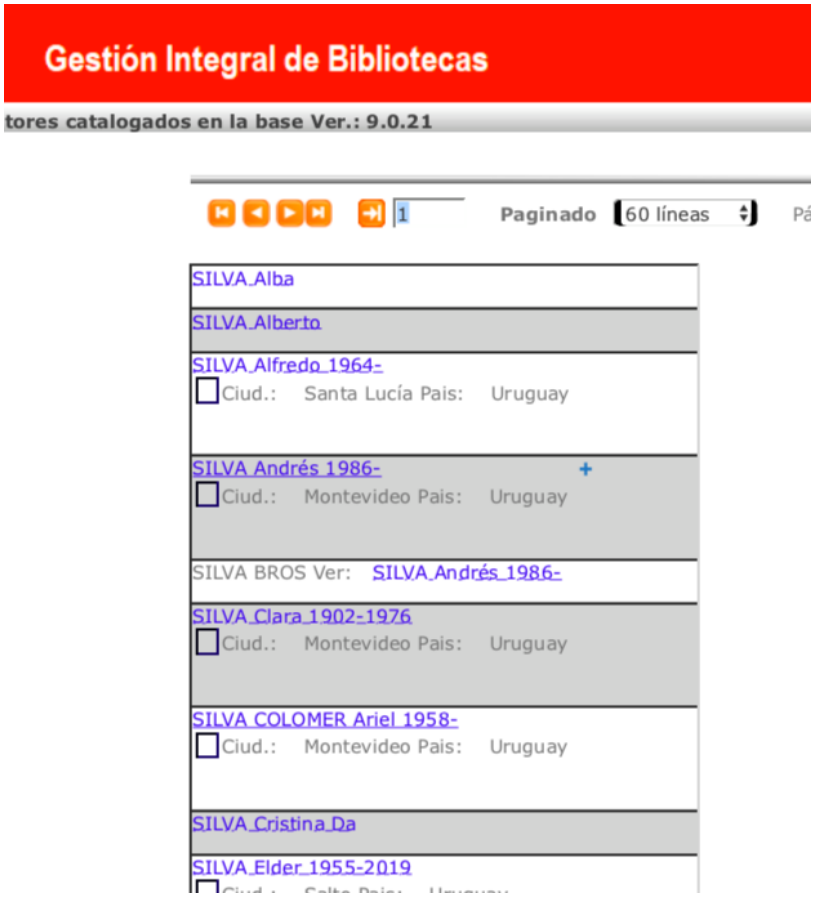

6) Cliqueamos sobre el autor que estábamos buscando, en este caso Lorenzo Silva, y se despliegan los libros del mismo:

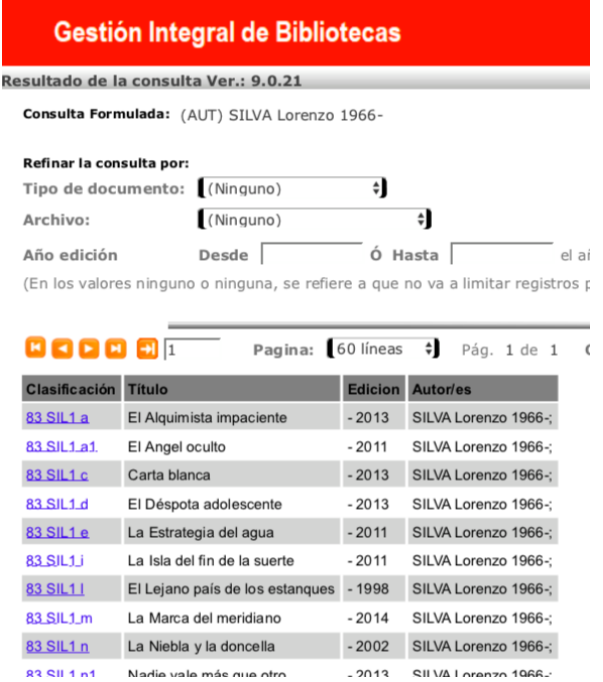

7) Cliqueamos sobre el libro buscado y se despliega la última consulta

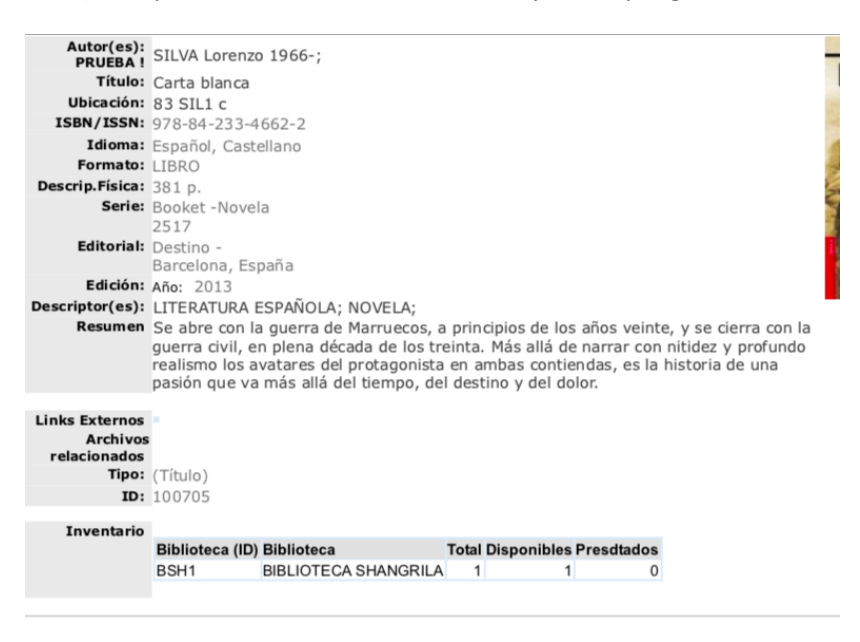

Fijarse en el último renglón para ver si está disponible o prestado. Puede haber más de un ejemplar.

## OTRA OPCIÓN ES BÚSQUEDA POR TÍTULO O PARTE DEL TÍTULO

En caso de recordar una parte del título ingresar la o las palabras. Por ejemplo buscamos "El muñeco de nieve". Alcanza con escribir "nieve" para que aparezcan todos los títulos que contienen esa palabra.

En el campo (Debe seleccionar campo): seleccionar Any … (Autor, descriptor, título o resumen).

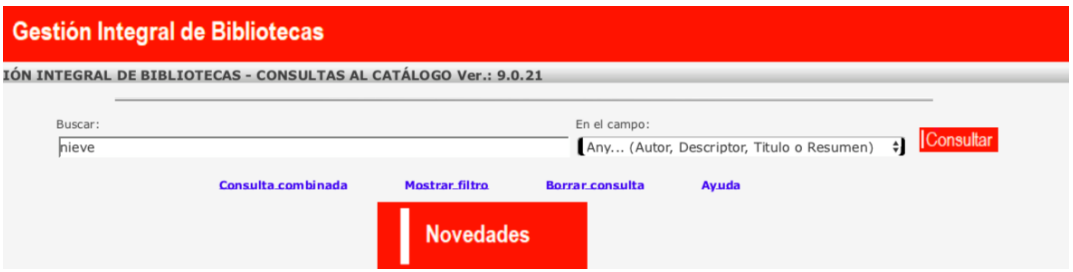

## OTRA OPCIÓN ES BÚSQUEDA POR GÉNERO

Es el mismo procedimiento que el anterior. Ejemplo: policial, thriller, novela negra, romántica etc.En Buscar: policial y en el campo: Any

Para buscar o ejecutar cliquear sobre la flecha que tuerce a la izquierda.

Para retroceder a la pantalla anterior cliquear sobre la casita.

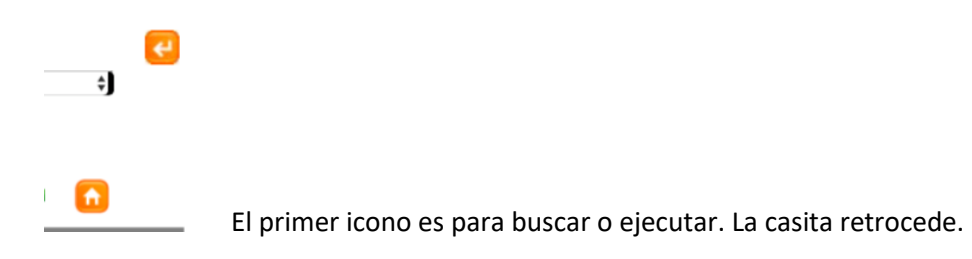